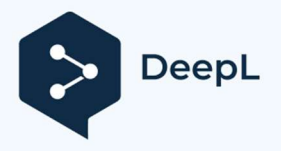

## Firmware Pluto quick start guide

Herzlichen Glückwunsch zum Testen dieser neuen Firmware!

Diese neue Firmware ermöglicht es, den Pluto als Vollduplex-Funkmodem mit mehreren Betriebsmodi zu verwenden:

- \* Der Pass-Modus (um z. B. SDR-Konsole oder GNU Radio zu verwenden)
- \* Der TS-Modus (zum Senden und Empfangen von MPEG-TS-Streams)
- \* Der GSE-Modus (zum Senden und Empfangen von IP-Streams)

Der Empfang der TS- und GSE-Modi kann über die in der Firmware enthaltene Longmynd-Software erfolgen, die Linux-Nutzern bekannt ist. Mit dieser Software kann ein Minitiouner-Empfänger gesteuert werden, der über USB mit dem Pluto verbunden ist. Es kann auch ein USB-Hub verwendet werden, der auch eine Ethernet-Verbindung ermöglicht.

Für Benutzer mit einem abgesetzten Pluto ist es auch möglich, einen separaten Longmynd-Empfänger (z. B. auf einem Raspi) zu verwenden, der über Ethernet mit dem Pluto verbunden ist. Für den GSE-Modus muss die verwendete Longmynd-Version den Empfang von GSE-Frames unterstützen. Beachten Sie, dass es nicht möglich ist, den Minitioune von F6DZP zu verwenden, um den GSE-Modus zu empfangen, aber die laufenden Entwicklungen der OpenTuner-Software werden es bald ermöglichen, den GSE-Modus auch unter Windows zu empfangen.

Beim Senden ist der TS-Modus identisch mit der Funktionsweise der vorherigen Firmware, der Pluto akzeptiert als Eingang einen MPEG-TS-Stream, dermit dem UDP-Protokoll auf der Multicast-Adresse 230.10.0.1:1234 gesendet wird, diese Standardadresse kann in der Initialisierungsdatei des Pluto geändert werden. Bei diesem TS-Modus muss keine Empfängeradresse angegeben werden, es handelt sich um einen Broadcast-Modus, man verwendet einen Funkkanal für eine Simplex-Verbindung oder zwei Kanäle für eine Vollduplex-Verbindung. Der Empfang kann mit Minitioune oder Longmynd erfolgen.

Der GSE-Modus ist sowohl beim Senden als auch beim Empfangen recht unterschiedlich. Beim Senden akzeptiert der Pluto als Eingabe einen IP-Stream auf seiner lokalen Adresse, dieser Modus ermöglicht die Verwendung aller IP-basierten Protokolle (UDP, HTTP, SCP, etc.). Im Gegensatz zum vorherigen TS-Modus muss die Adresse des Empfängers des IP-Streamsangegeben werden, damit dieser ihn dekodieren kann, es handelt sich also um einen Unicast- oder Multicast-Modus. In diesem Modus kann der Pluto als Internetbox betrachtet werden, die es ermöglicht, ein lokales Netzwerk (LAN) mit einem oder mehreren anderen lokalen Netzwerken zu verbinden, indem sie einen Funkkanal im Simplex-Modus (z. B. für UDP) oder zwei Kanäle im Vollduplex-Modus (für TCPbasierte Protokolle wie z. B. HTTP) nutzt.

Wie bei einer Internetbox hat der Pluto zwei IP-Adressen, eine für die Verbindung zum lokalen Netzwerk und eine weitere (die Funkadresse) für die Verbindung zum Funkkanal. Der für Funkadressen reservierte Adressbereich ist 44.0.0.0/24 (256 Adressen). Die Standard-Funkadresse des Pluto ist 44.0.0.2. Sie kann in der Initialisierungsdatei geändert werden.

Das folgende Beispiel zeigt einen PC1 auf einem LAN1, der einen Videostream über UDP (z. B. mit OBS und ffmpeg) an einen anderen PC2 auf einem LAN2 sendet, der das Video mit VLC abspielen kann. Wir verwenden hier

einen Funkkanal (Satellit oder terrestrisch) im Simplex-Modus.

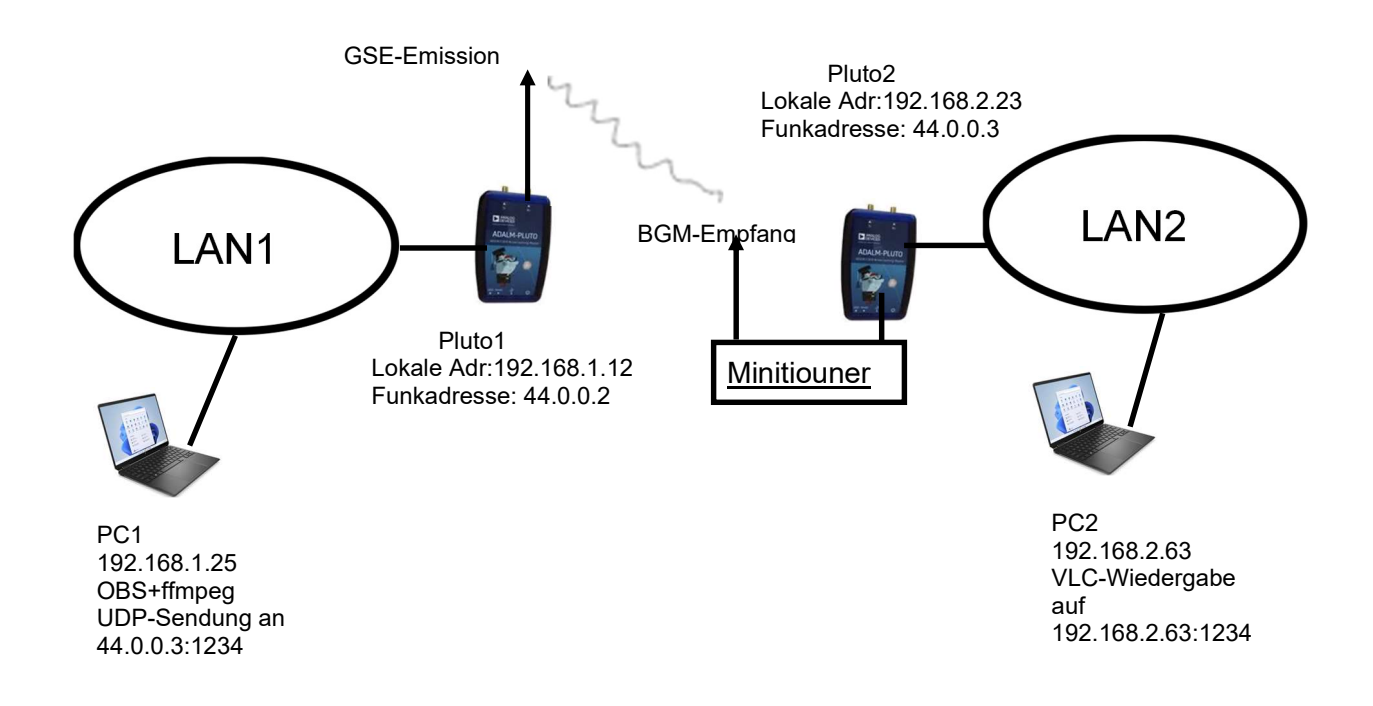

Für das Senden muss man in der Quelle, die den TS erzeugt (ffmpeg oder andere), die Funkadresse und den Port des Empfängers des UDP-IP-Streams angeben (44.0.0.3:1234). Da diese Adresse vom lokalen Netzwerk von PC1 aus a priori nicht erreichbar ist, müssen wir angeben, dass IP- Streamsan die Adressen 44.0.0.x an den Pluto1 (dessen lokale Adresse hier 192.168.1.12 ist) gesendet werden sollen, der die Rolle des Gateways zum Funknetzwerk übernehmen wird. Dazu geben wir auf dem PC1-Sender den folgenden Befehl ein: route -p 44.0.0.0/24 192.168.1.12. Dieser Befehl gibt an, dass alle IP-Streams, die für die Adressen 44.0.0.x bestimmt sind, an das Gateway Pluto1 gesendet werden. Der Pluto1 übernimmt dann das Senden des IP-Streams auf dem gewählten Funkkanal (Frequenz und SR).

Der Fernempfang erfolgt hier durch den internen Longmynd des Pluto2, der auf den Sendefunkkanal eingestellt ist und mit dem richtigen SR die vom Minitiouner empfangenen GSE-Frames (hier intern) an das GSE-Modul des Pluto2 sendet, das den UDP-IP-Stream daraus extrahieren soll. Dieser Stream ist dann auf der Funkadresse des Pluto2 (44.0.0.3) verfügbar. Wie bei einer Internetbox müssen Sie dann eine NAT-Regel angeben, um diesen Stream an den PC2 (192.168.2.63) weiterzuleiten, der das Video in UDP mit VLC abspielen kann. Dies geschieht mit dem Parameter PCforward in der Initialisierungsdatei des Pluto2. Diese Umleitung wird anhand des Protokolltyps (hier UDP) und des beim Senden verwendeten IP-Ports (hier 1234) vorgenommen.

Es ist auch möglich, mehrere Videostreams gleichzeitig an dieselbe Funkadresse zu senden (wobei für jeden IP-Stream eine andere Portnummer angegeben wird) oder mit einem einzigen Funkkanal an verschiedene Funkadressen zu senden. Es sind also viele Kombinationen möglich.

Das folgende Beispiel zeigt den Fall einer Vollduplex-GSE-Verbindung. PC1 in LAN1 möchte auf einen Webserver in LAN2 zugreifen. Das verwendete Protokoll ist TCP-basiertes HTTP, das eine Vollduplex-Verbindung erfordert, also zwei Funkkanäle. Die Routingregel für den sendenden PC1 ist die gleiche wie im vorherigen Beispiel, die NAT-Regel von PC2 muss den TCP-IP-Strom von Port 80, der an der Funkadresse des Pluto2 ankommt, an die lokale Adresse des Webservers umleiten. Dies geschieht ebenfalls mit dem Parameter PCforward in der Initialisierungsdatei von PC2.

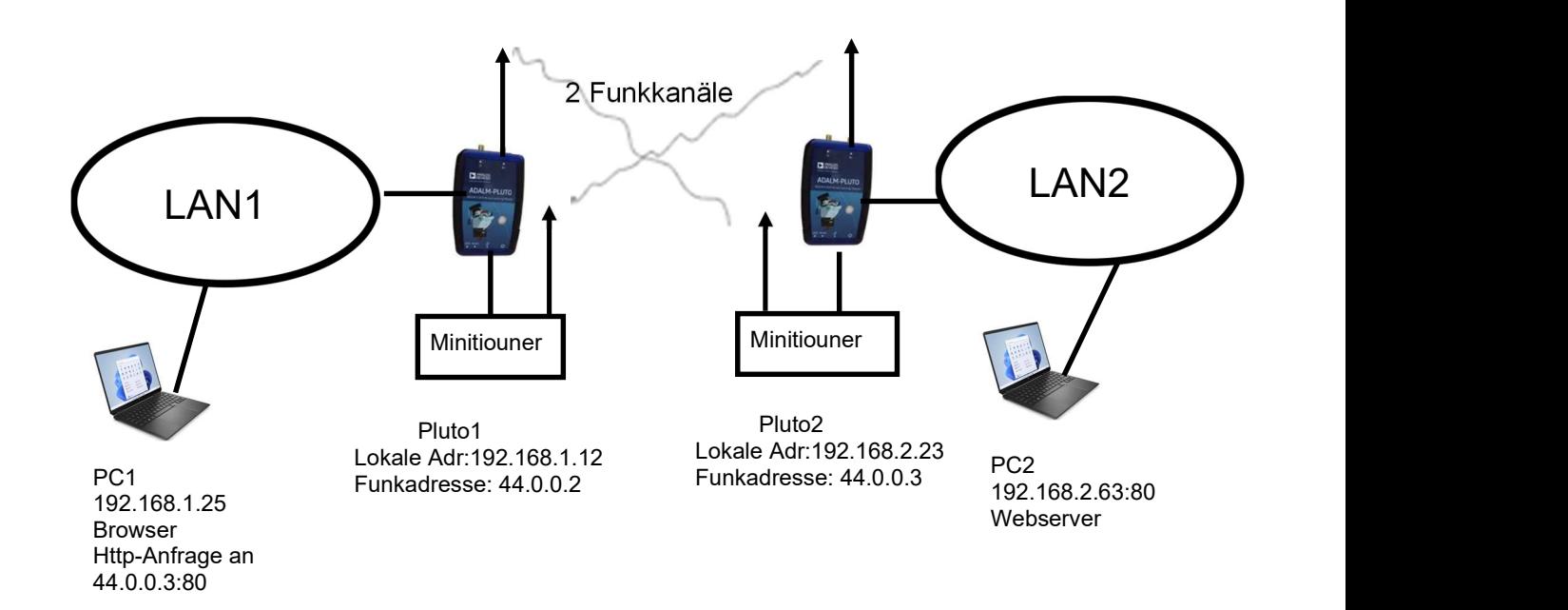

Alle oben erwähnten Funktionen des Pluto (Senden und Empfangen mit dem internen Longmynd) sind mit dem MQTT-Protokoll (mosquitto) steuerbar, das es ermöglicht, verschiedene Befehle mit ihren Parametern auf sehr einfach vom Pluto aus zu erteilen, aber auch von jedem anderen Computer aus, der mit einem Netzwerk verbunden ist. So ist es möglich, diese Befehle z. B. von einem Windows-PC aus zu erteilen und mithilfe verschiedener Programmiersprachen, von denen die meisten das MQTT-Protokoll unterstützen, benutzerfreundliche Schnittstellen zu realisieren. Beispiele für MQTT-Befehle sind im Firmware-Paket enthalten.

Andererseits veröffentlicht der Pluto ständig seinen Status, d. h. die Werte der verschiedenen Parameter, die diese verschiedenen Funktionen verwalten: z. B. seine Sendefrequenz, den SR, die Empfangsfrequenz Longmynd, den Wert der Warteschlange der GSE-Frames usw.....alle diese Informationen können von einer Software wie MQTT explorer unter Windows gelesen werden.

In diesem Paket finden Sie die neue Firmware und verschiedene Windows-Batch-Skripte, um den Pluto ohne jegliche Schnittstelle zu steuern. Vor dem Abspielen müssen Sie jedoch einige wichtige Schritte durchführen:

Step 1 :

\* Installieren Sie Eclipse mosquitto auf Ihrem PC (https://mosquitto.org/download/), notwendig, um den Pluto von Ihrem PC aus zu steuern.

\* Installieren Sie MQTTexplorer (http://mqtt-explorer.com/), sehr nützlich zur Überwachung des Pluto-Status und eventuell des Longmynd-Status (für GSE-Modus) auf Ihrem PC.

Step 2 :

\* Entpacken Sie das Paket in ein Verzeichnis Ihrer Wahl.

\* Flash Ihren Pluto mit der frm-Firmware wie gewohnt

Step 3:

\* Öffnen Sie ein Windows-Terminal (cmd.exe)

\* Gehen Sie in Ihr Unzip-Verzeichnis

\* Starten Sie das Setcall-Skript mit zwei Parametern: type setcall param1 param2, param1 muss Ihr Anruf sein (eg F5OEO), param2 muss die IP-Adresse Pluto sein (eg 192.168.1.55), damit wird Ihr Anruf in der Pluto

dies muss nur einmal geschehen.

\* Reboot your Pluto

\* Starten Sie das Setup-Skript mit zwei Parametern: type setup param1 param2, param1 muss Ihr Anruf sein (eg F5OEO), param2 muss die IP-Adresse Pluto sein (eg 192.168.1.55), damit werden PC-Umgebungsvariablen gesetzt.

dies muss nur einmal geschehen, wenn Sie Ihre Pluto-IP-Adresse nicht ändern wollen

\* Nach dem Setup müssen Sie Ihr Terminalfenster schließen und neu starten.

Schritt 4:

\* Bearbeiten Sie das Skript initdvb.bat und lesen Sie die Parametererklärungen sorgfältig durch, setzen Sie Ihre Standardwerte

NB: Nach einem Neustart befindet sich der Pluto im Durchgangsmodus, so dass Sie ihn mit sdrconsole oder gnu-radio beim Start verwenden können.

## Step 5

\* Starten Sie MQTTexplorer, definieren Sie eine neue Sitzung mit der Pluto-IP-Adresse, starten Sie die Sitzung.

\* Starten Sie das initdvb-Skript (das Sie oben bearbeitet haben).

\* Verifizieren Sie Ihre Einstellungen in MQTTexplorer

## Step 6

\* You should be ready to test the TS mode (input address is by default 230.10.0.1:1234) first try with basic settings and with your usual TS source, a good practice is to test locally before transmitting on the transponder...

\* Sie werden auch einige nützliche Skripte finden, die es ermöglichen, bestimmte Parameter zu ändern, ohne dass initdvb neu gestartet werden muss. Diese Skripte müssen mit einem Parameter (seinem Wert) in der Kommandozeile gestartet werden.

Einige Beispiele:

\* sr.bat 333000 wird den sr-Wert auf 333000 symb/sec setzen

\* freq.bat 2403.25e6 wird die TX-Frequenz auf 2403.26 Mhz setzen

\* mode pass set the Pluto in passhrough mode, perhaps you vill need to reboot the Pluto in order to get back to TS or GSE mode

\* ...

\* reboot.bat does a Pluto reboot

Enjoy!